# **Основы языка Python**

**С.В. Лемешевский (sergey.lemeshevsky@gmail.com)**

Институт математики НАН Беларуси

Sep 17, 2018

# **Содержание**

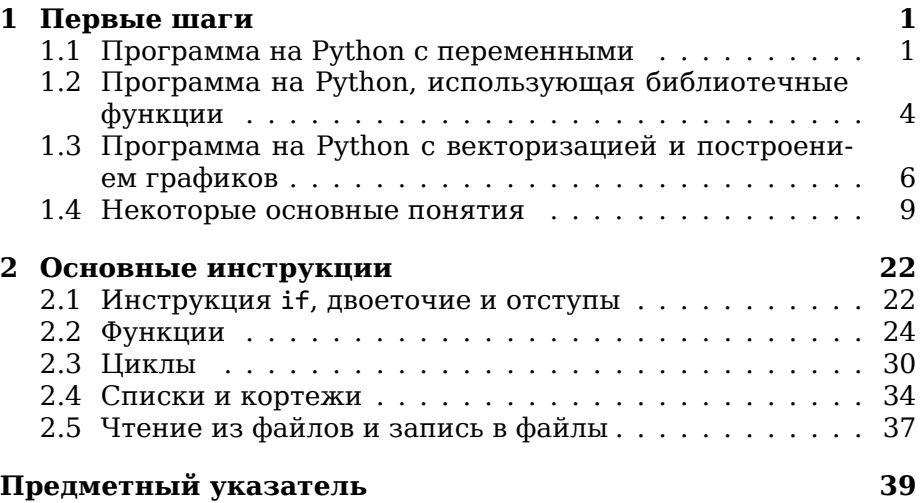

# <span id="page-0-0"></span>**1. Первые шаги**

# <span id="page-0-1"></span>**1.1. Программа на Python с переменными**

Рассмотрим пример иллюстрирующий математическую модель описывающий траекторию полета мяча в воздухе. Из второго закона Ньютона, предполагая незначительное сопротивление воздуха, мы можем вывести зависимость вертикального положения *y* мяча от времени *t*:

 $y = v_0 t - 0.5gt^2$ 

<span id="page-1-2"></span>где  $v_0$  — начальная скорость,  $g$  — ускорение свободного падения, значение которого положим равным 9.81 м/с <sup>2</sup>.

Сценарий. Рассмотрим сценарий на Python для вычисления по простой формуле. Предположим, что сценарий у нас сохранен в виде текста в файле ball.py<sup>1</sup>

```
# -*- coding: utf-8 -*-
# Программа для вычисления положения мяча при вертикальном движении
vA = 5# Начальная скорость
g = 9.81 # Ускорение свободного падения<br>t = 0.6 # Время
y = v0*t - 0.5*g*t**2
```
Разбор сценария. Сценарий на языке Python \*- это текстовый  $\phi$ айл (в нашем случае ball.py<sup>2</sup>), содержащий некоторые инструкции. Мы можем читать сценарий и понимать, что программа способна делать, но сам сценарий не выполняет никаких действий на компьютере, пока интерпретатор Python не прочитает текст сценария и не преобразует его в некоторые действия.

Когда сценарий запущен в интерпретаторе Python, он разбирается и выполняется построчно. Первые две строки

# Программа для вычисления положения мяча при вертикальном движении

являются комментариями, т.е. как только встречается символ #, интерпретатор Python воспринимает оставшуюся часть строки как комментарий, пропускает ее и переходит к следующей строки.

#### Замечание.

В первой строке указывается кодировка, в которой сохранен файл сценария (в нашем случае \*— это UTF8). Если в сценарии не предполагается использование не ASCII символов, то первую строку можно опустить. Однако, мы можем использовать кириллический текст, поэтому в наших сценариях мы всегда будем указывать кодировку.

<sup># -\*-</sup> coding: utf-8 -\*-

<span id="page-1-0"></span> $1$ src-python/ball.py

<span id="page-1-1"></span> $2$ src-python/ball.py

<span id="page-2-2"></span>Следующие 3 строки, интерпретируемые Pyhton:

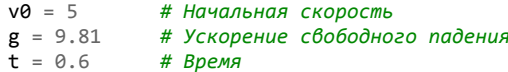

В Python выражения вида v0 = 5 известны как операторы *при*сваивания. Значение правой части, в нашем случае целое число 5, становится объектом, а имя переменной слева \*— именованной ссылкой на этот объект. Всякий раз, когда мы запишем v0, Python заменит ее целым значением 5. Выражение v1 = v0 создает новое имя для того же целого объекта со значением 5, а не копирует объект.

Таким образом, прочитав эти строки интерпретатор Python знает три переменных v0, g, t и их значения. Эти переменные используются интерпретатором в следующей строке, фактически реализующей некоторую формулу

### $y = v0*t - 0.5*g*t**2$

В этой строке Python интерпретирует \* как оператор умножения, - \* вычитания, \*\* \* возведения в степень (естественно, + и \ интерпретируются как операторы сложения и деления соответственно). В результате вычисляется значение по формуле в правой части выражения, которое присваивается переменной с именем у. Последняя строка сценария

#### print y

выводит на печать значение переменной у. Таким образом при запуске сценария ball.by<sup>3</sup> на экране будет выведено число 1.2342. В тексте сценария имеются также и пустые строки, которые пропускаются интерпретатором Python. Они добавлены для лучшей читабельности кода.

Запуск сценариев Python. Сценарии Python обычно имеют расширение .ру, но это не является необходимым. Как мы уже говорили, рассмотренный выше сценарий сохранен в файле ball.py<sup>4</sup>. Запустить его можно следующей командой:

\_ Terminal

python ball.py

<span id="page-2-0"></span> $3$ src-python/ball.py

<span id="page-2-1"></span> $4$ src-python/ball.py

Такая команда явно указывает, что в качестве интерпретатора файла ball. ру должен использоваться Python. Также могут задаваться аргументы командной строки, который загружается сценарием.

Команда python ball.py ... должна запускаться в консольном окне (терминал в Unix, Командная строка (Command Prompt) в MS Windows).

В случае, когда файлу установлено разрешение на выполнение (команда chmod a+x ball.py) в ОС Unix (Linux), сценарий можно запускать командой, сценарий можно запускать командой

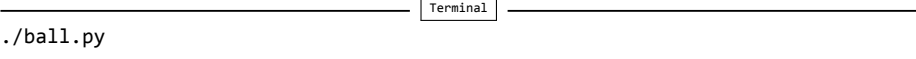

В этом случае первая строка сценария должна содержать описание интерпретатора:

#!/usr/bin/env python В ОС MS Windows можно писать просто  $Terminal$ ball.py

вместо python ball.py, если расширение. ру ассоциировано с интерпретатором Python.

## <span id="page-3-0"></span>1.2. Программа на Python, использующая библиотечные функции

Представим, мы стоим на расстоянии, например, 10 м, и наблюдаете за тем как мяч поднимается в воздух после броска. Прямая соединяющая нас и мяч составляет некий угол с горизонтальной прямой, величина которого возрастает и убывает, когда мяч поднимается и опускается соответственно. Давайте рассмотрим положение мяча в некоторый момент времени, когда высота положения мяча равна 10 м.

Вычислим рассматриваемый нами угол. Перед тем как написать программу, мы должны сформулировать некий алгоритм, т.е. некий способ выполнения необходимых вычислений. В нашем случае, пусть  $x$  – расстояние от нас до точки подброса мяча, а  $y$  – высота, на которой находится мяч. Таким образом, образуется угол  $\theta$  с поверхностью земли, где  $tg \theta = y/x$ . Следовательно,  $\theta = \arctg(y/x)$ .

<span id="page-4-1"></span>Напишем сценарий выполняющий эти вычисления. Введем переменные х и у для координат положения  $x$  и  $y$ , и переменную angle для угла  $\theta$ . Сценарий сохраним в файл ball angle.py<sup>5</sup>

```
# -*- coding: utf-8 -*-
x = 10# горизонтальное положение
y = 10# вертикальное положение
angle = atan(y/x)print (angle/pi)*180
```
В этом сценарии строка angle =  $atan(y/x)$  иллюстрирует вызов функции atan, соответствующей математической функции arctg, с выражением у/х в качестве аргумента или входного параметра. Отметим, что тригонометрические функции (такие как atan) возвращают значение угла в радианах, поэтому для преобразования результата в градусы мы использовали выражение (angle/pi)\*180.

Теперь, запустив на выполнение сценарий, мы получим ошиб-KV

```
NameError: name 'atan' is not defined
```
Очевидно, интерпретатор Python не распознал функцию atan, так как эта функция еще не импортирована в программу. Достаточно большой функционал доступен в интерпретаторе по умолчанию, однако намного больший функционал реализован в библиотеках Python. Для того, чтобы активировать использование дополнительного функционала, мы должны его явно импортировать. В Python функция atan, как и множество других математических функций, собраны в библиотеке math. Такая библиотека в терминах Python называется модулем. Чтобы мы могли использовать функцию atan в нашем сценарии, мы должны написать

from math import atan

Добавив данную строку в начало сценария и запустив его, мы приходим к другой проблеме: переменная рі не определена. Переменная рі, соответствующая значению  $\pi$ , также определена в модуле math, и тоже должна быть импортирована

```
from math import atan, pi
```
<span id="page-4-0"></span> $5$ src-python/ball\_angle.py

Очевидно, что достаточно сложно импортировать поименно все необходимые нам функции и переменные из модуля math, поэтому существует быстрый способ импортировать все из модуля math:

```
from math import *
```
Мы будем использовать такое выражение для импорта, чтобы иметь доступ ко всем общим математическим функциям. Таким образом рабочий сценарий ball angle.ру<sup>6</sup> имеет вид:

```
# -*- coding: utf-8 -*-
from math import *
x = 10 # горизонтальное положение
у = 10 # вертикальное положение
angle = atan(y/x)print (angle/pi)*180
```
На первый взгляд кажется громоздким использование библиотек, так как мы должны знать какой модуль импортировать, чтобы получить желаемый функционал. Возможно, более удобно иметь доступ ко всему необходимому в любое время. Однако это означает, что мы заполним память программы большим количеством информации, которую мы будем редко использовать для вычислений. Поэтому Python имеет большое количество библиотек, реализующих огромные возможности, из которых мы можем импортировать только необходимые в данный момент.

## <span id="page-5-0"></span>1.3. Программа на Python с векторизацией и построением графиков

Вернемся к задаче, описывающей вертикальное положение  $y$  мяча после подбрасывания. Предположим, что нас интересуют значения у в каждую миллисекунду первой секунды полета. Это требует повторения вычисления  $y = v_0 t - 0.5 a t^2$  тысячу раз.

Также построим график зависимости  $y$  от  $t$  на отрезке [0,1]. Построение такого графика на компьютере подразумевает рисование прямых отрезков между точками кривой, поэтому нам понадобится много точек, чтобы создать визуальный эффект гладкой кривой. Тысячи точек, которые мы вычислим, нам будет достаточно для этого.

<span id="page-5-1"></span> $6$ src-python/ball angle.py

Реализацию таких вычислений и построения графика может быть реализовано следующим сценарием (ball plot.py<sup>7</sup>):

```
# -*- coding: utf-8 -*-
from numpy import linspace
import matplotlib.pyplot as plt
v0 = 5g = 9.81t = 1inspace(0, 1, 1001)
y = v0*t - 0.5*g*t**2plt.plot(t, y)plt.xlabel(u't (c)')plt.ylabel(u'y (M)')plt.show()
def height(t):h = v0*t - 0.5*g*t**2return h
h = lambda t: v0*t - 0.5*g*t**2
```
#### Замечание.

В нашем сценарии для символьных аргументов мы использовали префикс и (например, plt.xlabel(u't (c)')), чтобы указать, что символы содержатся в кодировке UTF8.

Данный сценарий строит график зависимости вертикального положения мяча от времени (см. рис. : numref: 'вычисления из сценария ball.py<sup>8</sup> из раздела 1.1 мало изменены, но значение у вычисляется для тысячи точек.

Рассмотрим различия рассматриваемого сценария от предыдущих. Первое отличие это строки, которые могли выглядеть следующим образом:

```
from numpy import *
from matplotlib.pyplot import *
```
Мы видим, что numpy является модулем Python. Этот модуль содержит огромный функционал для математических вычисле-

<span id="page-6-0"></span> $7$ src-python/ball\_plot.py

<span id="page-6-1"></span><sup>&</sup>lt;sup>8</sup>src-python/ball.py

<span id="page-7-0"></span>ний, а модуль matplotlib.pyplot реализует возможности для построения двумерных графиков. Приведенные выше строки представляют быстрый способ загрузки всего функционала, связанного с вычислениями и построением графиков. Однако, фактически мы используем только несколько функций в нашем сценарии: linspace, plot, xlabel и ylabel. Многие разработчики считают, что мы должны импортировать только то, что нам нужно, а не весь возможный функционал:

```
from numpy import linspace
from matplotlib.pyplot import plot, xlabel, ylabel
```
Другие предлагают способ импорта, когда используется префикс для функций модуля

```
import numpy as np
import matplotlib.pyplot as plt
t = npulinspace(0, 1, 1001)
\cdotsplt.plot(x,y)
```
Мы будем использовать все три способа. В нашем сценарии мы использовали два из них.

from numpy import linspace import matplotlib.pyplot as plt

Функция linspace принимает три аргумента и, в общем случае, вызывается следующим образом:

linspace(start, stop, n)

Функция linspace генерирует n равноотстоящих координат, начинающихся со значения start, и заканчивающихся stop. Выражение linspace(0, 1, 1001) создает 1001 координату от 0 до 1 включительно. Математически это означает, что отрезок [0, 1] разбивается на 1000 равных отрезков и значения координат в этом случае вычисляются следующим образом:  $t_i = i/1000, i = 0, 1, \ldots, 1000$ .

Функция linspace возвращает объект класса array, т.е. некоторый набор чисел (массив). При выполнении арифметических

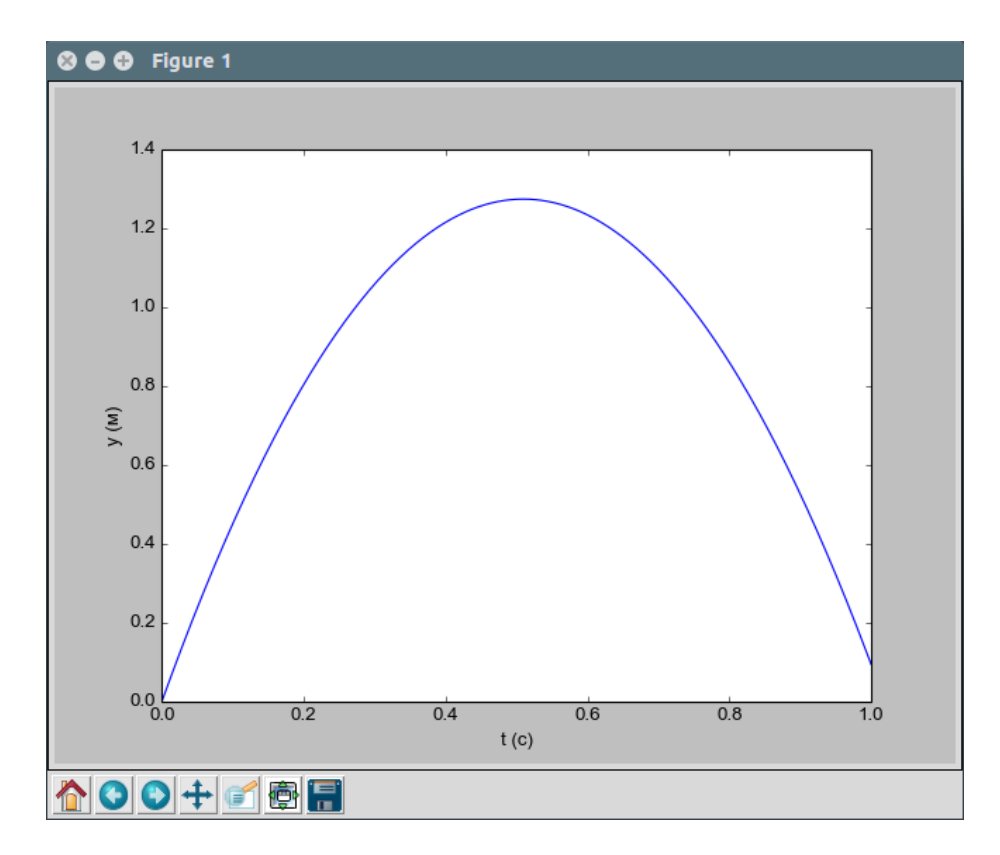

Рис. 1: График, построенный с помощью нашего сценария.

операций с такими объектами, на самом деле эти операции осуществляются для каждого элемента массива. В результате получается аналогичный массив из 1001 элемента, который сохраняется в переменную у. Таким образом у также является массивом.

Такой подход вычисления нескольких чисел в одну строку называется векторизацией. Этот способ очень удобен, так как сокращает не только количество кода, но и время вычислений по сравнению с использованием циклов for или while.

Команды для построения графиков достаточно просты:

1. plot(x, y) означает построение графика зависимости у от х

- 2. xlabel( $u't$  (c)') помещает текст  $t$  (c) на оси х.
- $3.$  ylabel(u'у (м)') помещает тексту (м) на оси у.

### <span id="page-8-0"></span>1.4. Некоторые основные понятия

Мы рассмотрели несколько простых примеров, иллюстрирующих использование Python для решения простейших математических

задач. Прежде чем мы перейдем к более сложным и достаточно реалистичным примерам, рассмотрим некоторые понятия, которые будут часто использоваться в следующих главах: переменные, объекты. Кроме того рассмотрим такие понятия, как ошибки округления, приоритет арифметических операций, деление целых чисел. Также получим чуть больше информации о функционале Python при работе с массивами, построении графиков и выводе результатов.

Интерактивное использование Python. Python можно использовать интерактивно, т.е. мы можем не писать сначала сценарий и запускать его, выполнять операторы и выражения в оболочке Python. Мы рекомендуем использовать оболочку IPython (на наш взгляд — лучшая из альтернативных оболочек Python). При использовании IDE Spyder, IPython доступен при запуске в правом нижнем окне. Следуя подсказке IPvthon In [1]: (подсказка \*это так называемый знак готовности, т.е. программа предлагает вводить команды), мы можем выполнять вычисления

In  $[1]: 2+2$ **Out[1]:** 4 In [2]:  $2*4$  $Out[2]: 8$ In [3]:  $10/2$ **Out[3]:**  $5$ In [4]:  $4**4$  $Out[4]: 256$ 

Ответу интерпретатора IPython предшествует Out [q]:, где q \*- номер соответствующей входной строки.

Заметим, что, как и в сценарии, можно выполнить команду from math import \* для использования, например, рі или математических функций. Также можно импортировать и другие модули, когда они понадобятся.

Можно также определять переменные и использовать формулы интерактивно:

In [1]:  $v0 = 5$ In [2]:  $g = 9.81$ In [3]:  $t = 0.6$ In [4]:  $y = v0*t - 0.5*g*t**2$  <span id="page-10-0"></span>In  $[5]$ : print y  $1.2342$ 

Иногда может понадобиться повторить команду, которую уже выполняли ранее. Для этого можно воспользоваться стрелкой вверх на клавиатуре. Нажав эту клавишу один получим предыдущую команду, два раза \*- команду перед этой и т.д. С помощью стрелки вниз мы будем пробегать вперед по истории команд. Также можно поправить выбранную команду перед ее выполнением.

Арифметические операции, круглые скобки и ошибки округления. Как известно арифметические операции +, -, \*, / и \*\* имеют приоритет выполнения. Python обрабатывает операции слева направо, вычисляя один операнд (часть выражения между двумя последовательными + или -). Внутри каждого операнда операция \*\* выполняется перед \* или /. Рассмотрим выражение х  $= 2*4**3 + 10*2 - 1.0/4$ . В нем три операнда, и Python начинает обрабатывать их слева. В первом операнде 2\*4\*\*3 интерпретатор сначала вычислит 4\*\*3, что даст 64, затем результат умножается на 2. Получаем 128. Следующий операнд 10\*2, т.е. 20. Затем два операнда складываются, что дает 148. Результат вычисления последнего операнда равен 0.25. Таким образом значение переменной х становится равным 147.75.

Отметим, что круглые скобки используются для группировки операндов. Пусть х = 4 получим результат деления числа 1.0 на x+1. Приведем варианты записи в интерпретаторе Python:

```
In [1]: 1.0/x+1Out[1]: 1.25In [2]: 1.0/(x+1)Out[2]: 0.2
```
При первой попытке выполнено сначала деление 1.0 на х, к которому затем прибавляется 1. Python не воспринимает x+1 как знаменатель. Во второй попытке мы воспользовались круглыми скобками, чтобы сгруппировать знаменатель. Так как большинство чисел в памяти компьютера могут быть представлены только приближенно, иногда может получаться не точное значение, что обусловлено ошибками округления.

Переменные и объекты. Переменные в Python имеют некоторый mun. Если мы запишем х = 2 в сценарии Python, то х становится целой переменной, т.е. переменной типа int (целое число). Аналогично, выражение х = 2.0 означает, что х переменная

<span id="page-11-0"></span>типа float (действительное число). В любом случае, Python воспринимает х как объект типа int или float. Узнать тип объекта х можно с помощью команды type(x). Еще один основной тип переменной \*- это тип str или строка, используемый для текстовых объектов. Такие переменные задаются двойными или одинарными кавычками:

```
x = "This is the text"
```

```
y = 'This is the text'
```
Оба оператора создают объекты типа str.

При необходимости можно преобразовывать типы. Если, например,  $x$  – объект типа int, с помощью выражения  $y = f$ loat $(x)$ мы создаем объект с плавающей точкой. Аналогично можно получить целое число из типа float, воспользовавшись int(x). Преобразование типов может осуществлятся автоматически, как будет показано чуть ниже.

Договоримся, что имена переменных должны быть информативными. При вычислении математических величин, которые имеют стандартные символы, например,  $\alpha$ , это следует отразить в имени переменной, используя слово alpha в имени переменной в сценарии. Если, например, вычисляем число овец (sheep), то одним из подходящих имен для переменной может быть no of sheep. Такие имена переменных делают более читабельным код программы. Имена переменных могут содержать цифры и знак подчеркивания, но не могут начинаться с цифры. Буквы могут быть строчными и прописными, в Python они отличаются. Отметим, что некоторые имена в Python зарезервированы и мы не можем их использовать в качестве имен переменных. Вот некоторые примеры: for, while, else, global, return и elif. Если мы случайно используем зарезервированное слово в качестве имени переменных, то получим сообщение об ошибке.

Выражение х = 2 присваивает значение 2 переменной х. Как можно увеличить х на 4? Мы можем воспользоваться выражением x = x + 4 или выражением (дающим более быстрые вычисления) х += 4. Аналогично, х -= 4 уменьшает значение переменной х на 4, х \*= 4 умножает х на 4, х /= 4 делит х на 4, обновляя значение переменной х.

Что произойдет, если x = 2, т.е. объект типа int, и мы к нему прибавим 4.0 (объект типа float)? Будет иметь место автоматическое преобразование типов и новое х примет значение 6.0, т.е. станет объектом типа float.

In [1]:  $x = 2$ 

```
In [2]: type(x)Out[2]: intIn [3]: x = x +4.0In [4]: x
Out[4]: 6.0In [5]: type(x)Out[5]: float
```
Целочисленное деление. Следует обратить внимание на еще одну проблему \*— *целочисленное деление*. Рассмотрим пример деления числа 1 на 4:

```
In [1]: 1/4Out[1]: \thetaIn [2]: 1.0/4Out[2]: 0.25
```
Представлены два способа выполнения этой операции, при этом второй вариант дает правильный результат.

В Python версии 2 первый вариант дает результат так называемого целочисленного деления. В этом случае все десятичные знаки отбрасываются, т.е. результат округляется до ближайшего меньшего целого числа. Чтобы избежать этого мы можем явно указать десятичную точку либо в числителе, либо в знаменателе, либо в обоих операндах. Если числитель или знаменатель являются переменными, т.е. мы вычисляем выражение 1/х, то, чтобы получить результат типа float, можно записать 1/float(x).

В Python версии 3 операция / дает результат типа float, а для целочисленного деления используется только операция //  $\left(\frac{7}{2}$  есть в Python версии 2).

Форматированный вывод текста и чисел. В результате научных вычислений часто на печать выводится текст, содержащий числа. Естественно желание контролировать формат вывода числа. Например, мы хотим вывести число 1/3 как 0.33 или в виде 3.3333е-1  $(3.3333 \times 10^{-1})$ . Команда print — основной инструмент для вывода текста и чисел, обеспечивающий полное управление форматированием. Первый аргумент команды print - это строка с определенным синтаксисом, задающим формат вывода, так называемый printf-синтаксис. Такое название происходит от функции printf из языка программирования C, где такой синтаксис был введен впервые.

Предположим, мы имеем действительное число 12.39486, целое число 23, и текст «сообщение», которые мы хотим вывести на печать двумя способами:

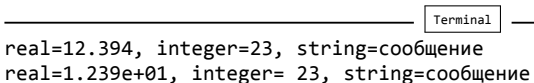

В первом варианте действительное число выведено в десятичной записи 12.394, а во втором в научной записи (с плавающей точкой) 1.239е+01. Целое число в первом варианте выведено в компактном виде, а во втором варианте в текстовом поле из четырех символов.

Следующий сценарий (formatted print.py<sup>9</sup>) использует printfсинтаксис для управления форматированным выводом:

```
# -*- coding: utf-8 -*-
real = 12.29486integer = 23string = 'coof uen vprint "real=%.3f, integer=%d, string=%s" % (real, integer, string)
print "real=%4.3e, integer=%3d, string=%s" % (real, integer, string)
```
Вывод команды print - это строка, содержащая текст и набор переменных, вставляемых в текст в местах отмеченных символом %. После % идет определение формата, например % (для действительных чисел), %d (для целых чисел) или %s (для строк). Формат вида %4.3f означает, что действительное число выводится в десятичной записи, с тремя знаками после запятой, в поле из 4 символов. Вариант . 3f означает вывод числа в наименьшем возможном поле, в десятичной записи, с тремя знаками после запятой. Замена f на е или Е приводит к выводу в научном формате: 1.239е+01 или 1.239Е+01. Запись %4d означает вывод целого числа в текстовом поле из четырех символов. Действительные числа также могут выводится форматом %g, который используется для автоматического выбора между десятичным и научным форматом, дающим более компактную запись (научный формат удобен для очень маленьких и очень больших чисел).

Типичный пример, когда требуется printf-синтаксис для вывода, когда нужно напечатать выровненные колонки. Предположим мы хотим напечатать колонку значений  $t$  и колонку с соответствующими значениями функции  $f(t) = t \sin t$ . Простейший вариант

<span id="page-13-0"></span> $9$ src-python/formatted print.py

<span id="page-14-0"></span>#  $-$ \*- coding: utf-8  $-$ \*-

```
from math import sin
t = 0dt = 0.55t = dt; f = t * sin(t)print t, f
t = dt; f = t * sin(t)print t, f
t \neq dt; f = t * sin(t)print t, f
```
дает следующий результат

```
Terminal> python2 src-python/unformatted_print.py
0.55 0.287477975912
1.1 0.980328096068
1.65 1.64482729695
```
Обратите внимание на то, что колонки не выровнены, что дает нечитабельный вывод. Добавив в функцию print следующий аргумент '%6.2f %8.3f' %(t, f), мы управляем шириной каждой колонки и количеством знаков после запятой:

 $-$  Terminal

```
0.55
        0.287
1.10
        0.980
        1.645
1.65
```
#### Современная альтернатива printf-синтаксису.

В современном Python отдается предпочтение использованию метода format. Например

print 'Npu t = {t:g} c, y = {y:.2f}  $M'$ . format(t=t, y=y)

соответствует следующему printf-синтаксису:

print 'При  $t = xg c$ ,  $y = x.2f m' x (t, y)$ 

<span id="page-15-1"></span>Область, куда помещается значение переменной, теперь задается фигурными скобками, а в методе format перечисляем имена переменных внутри фигурных скобок и соответствующие им имена переменных в программе.

Так как printf-синтаксис широко распространен в во многих языках программирования, мы будем использовать его. Однако уже во многих программах на Python вы можете встретить новый способ форматирования вывода, поэтому мы привели его здесь.

**Массивы.** В сценарии ball plot.py<sup>10</sup> из раздела 1.3 мы использовали массивы NumPy. Такие массивы создаются и обрабатываются в соответствии с некоторыми правилами, при этом управлять массивами можно как целиком, так и отдельными элементами массива.

Рассмотрим такой пример: предположим у нас есть данные о росте четырех человек. Эти данные мы можем сохранить в массиве с именем h следующим образом:

```
h = zeros(4)h[0] = 1.60h[1] = 1.75h[2] = 1.82h[3] = 1.72
```
Здесь элементами массива являются h[0], h[1] и т.д. Самая первая строка в приведенном фрагменте кода

#### $h = zeros(4)$

дает указание Python зарезервировать, или выделить, пространство в памяти для массива h из четырех элементов с начальными значениями равными 0. Следующие четыре строки заменяют нулевые значения элементов массива заданными. Элементы, как правило, индексируются с 0.

Используя двоеточие, мы можем получать срез массива. Например, чтобы создать новый массив из двух элементов h[1] и  $h[2]$ , мы можем использовать следующую конструкцию slice  $h = h[1:3]$ . Отметим, что определение 1:3 означает индексы 1 и 2, т.е. последний индекс в определении среза не включается. Полученный массив slice\_h, индексируется стандартно с 0. Доступ к самому последнему элементу массива можно получить следующим образом h[-1].

<span id="page-15-0"></span> $^{10}$ src-python/ball\_plot.py

Копирование массива требует осторожности, так как запись new\_h = h означает присваивание ссылки, т.е. в этом случае, когда мы будем изменять значения элементов массива h, будут изменяться значения соответствующих элементов массива new h.

Построение графиков. Иногда нам нужно построить графики двух функций на одном рисунке. Предположим у нас есть массив h, заданный выше и массив Н. График с двумя кривыми можно построить следующим образом (сценарий plotting two.py<sup>11</sup>):

```
# -*- coding: utf-8 -*-
import numpy as np
import matplotlib.pyplot as plt
h = np \cdot zeros(4)h[0] = 1.60; h[1] = 1.75; h[2] = 1.82; h[3] = 1.72H = np \cdot zeros(4)H[0] = 0.60; H[1] = 0.30; H[2] = 1.90; H[3] = 1.99numbers = np.zeros(4)numbers[0] = 1; numbers[1] = 2; numbers[2] = 3; numbers[3] = 4plt.plot(numbers, h, numbers, H)
plt.xlabel(u'Номер по порядку')
plt.ylabel(и'Значение')
plt.show()
```
Результат работы сценария представлен на рисунке

Две кривые на одном графике можно построить и другим способом, используя две команды plot. Например, вы можете построить первую кривую

```
plot(numbers, h)
hold('on')
```
Затем можно выполнить различные команды и вычисления в сценарии перед построением второй кривой

```
plot(numbers, H)
hold('off')
```
Мы здесь использовали функцию hold: hold('on') сообщает Python, чтобы следующие кривые строились в том же окне. Python выполняет это до тех пор пока не появится команда hold('off'). Если

<span id="page-16-0"></span> $^{11}$ src-python/plotting\_two.py

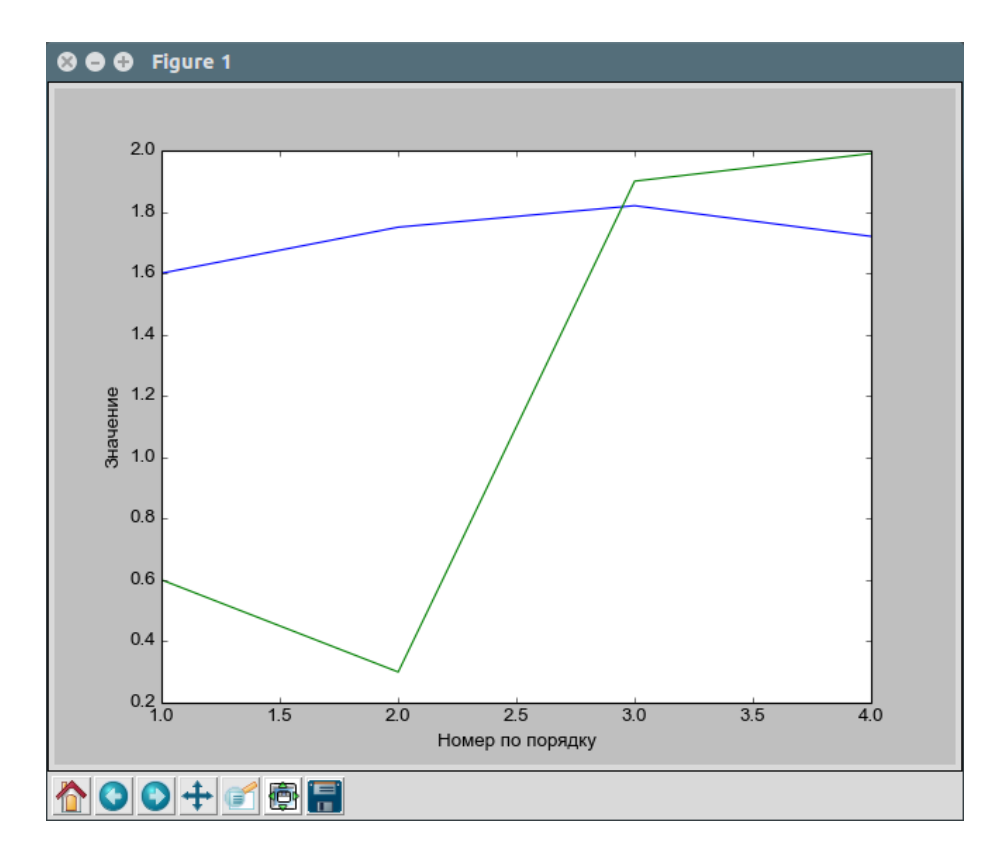

Рис. 2: График, построенный с помощью сценария.

не использовать команды hold('on') и hold('off'), то вторая команда построения кривой перепишет первую, т.е. появится только вторая кривая.

В случае, когда необходимо построить две кривые на отдельных графиках можно построить стандартно первую кривую

```
plot(numbers, h)
```
затем выполнить следующие команды

```
figure()
plot(numbers, H)
```
Стандартно Python при построении графиков рисует прямые отрезки между точками со значениями. Можно также организовать другие способы вывода. Например, команда

 $plot(h, \rightarrow *)$ 

построит только точки значений отмеченные символом \* (можно использовать также другие символы).

Кроме того, Python позволяет добавлять дополнительную информацию на графики. Например, можно добавить легенду с помощью следующей команды

legend('hH')

или название графика

title('График')

Команда

```
axis([xmin, xmax, ymin, ymax])
```
задает область построения графика: для оси  $x$  участок от xmin до хмах, для оси  $y$  участок от уміп до умах

Сохранение графика в фалы соответствующих форматов можно выполнить с помощью следующих команд:

```
savefig('pic.png')
savefig('pic.jpg')<br>savefig('pic.gif')
savefig('pic.eps')savefig('pic.pdf')
```
Матрицы. Для линейной алгебры могут понадобится стандартные операции, например, умножение матрицы на вектор. Для этого можно использовать специальный тип. Например, мы хотим вычислить вектор у следующим образом  $y = Ax$ , где A матрица размера  $2 \times 2$ , х — вектор. Это можно реализовать следующим образом (сценарий mat vec mult.py<sup>12</sup>)

```
# -*- coding: utf-8 -*-
```
from numpy import zeros, mat, transpose

 $x = zeros(2)$ 

<span id="page-18-0"></span> $^{12}$ src-python/mat\_vec\_mult.py

```
x = mat(x)x = \text{transpose}(x)x[0] = 1.0; x[1] = 3.0A = zeros((2, 2))A = mat(A)A[0,0] = 1.0; A[0,1] = 2.0A[1,0] = 3.0; A[1,1] = 4.0y = A^*xprint y
```
Здесь сначала х создан как объект типа array, затем тип переменной х преобразован в тип matrix с помощью команды mat(x). Далее матрица-строка х преобразована в матрицу столбец с помощью операции транспонирования transpose(x). Создана матрица А как массив размерности  $2 \times 2$  командой zeros((2,2)), преобразована в тип matrix. Затем заданы значения каждому элементу матрицы. И наконец, умножение матрицы на вектор выполнено операцией у=А\*х. Запуск сценария дает

```
[[ 7.]
[15.]
```
Входные данные. Как известно для выполнения вычислений компьютерным программам необходимы входные данные. В предыдущих примерах мы определяли входные данные как переменные, задавая их значения в самой программе. Однако очень часто удобно вводить данные во время выполнения программы посредством диалога с пользователем. Ниже приведен пример, где сценарий задает вопрос, а пользователь должен ввести данные.

```
# -*- coding: utf-8 -*-
age = input('BBEQUTE BaW BOBQBCT\n')print и'Вы на половине пути к %d' % (age*2)
```
После запуска сценария первая строка определяет переменную аде и устанавливает ей значение, введенное пользователем. Вторая строка объединяет вычисление и вывод результата на экран.

Функция input удобна для вводя чисел, списков и кортежей. Для ввода строковых переменных пользователь должен заключать в кавычки вводимые данные, либо можно воспользоваться функцией raw input:

```
name = raw_input('Введите Ваше имя: ')
```
Конечно, существуют другие способы ввода входных данных, например, графический интерфейс пользователя, параметры командной строки или чтение входных данных из файла.

Символьные вычисления. Несмотря на то, что наш курс посвящен в основном численным методам, возникнут ситуации, когда будут полезны символьные (точные или аналитические) вычисления. Выполнение символьных вычислений означает, что мы осуществляем вычисления с символами, а не с числовыми значениями. Проиллюстрируем отличие символьных вычислений от численных на небольшом примере. Численные расчеты могут быть следующими

```
x = 2y = 3z = x^*yprint z
```
В результате на экране мы получим число 6. Символьная версия приведенного кода может быть следующей

```
from sympy import *
x, y = symbols('x y')
z = x^*yprint z
```
Этот код дает символьный результат х\*у. Отметим, что в этом случае не задаются числовые значения символьным переменным, а используются только символы.

Выполнение символьных вычислений в Python обеспечивает пакет SymPy. Каждый символ представлен переменной, но имя символа должно быть определено либо командой Symbol(имя) для одного символа, либо командой symbols (имя1 имя2 ...) для нескольких символов. В сценарии symbolic.py<sup>13</sup>

```
# -*- codina: utf-8 -*-
```
from sympy import \*

 $x = Symbol('x')$  $y = Symbol('y')$ 

<span id="page-20-0"></span> $^{13}$ src-python/symbolic.py

```
print x^{**}2 + 3*y^{**}3print diff(x^{**}3, x)
                                   # дифференцирование
print integrate(tan(x), x)
                                  # интегрирование
print simplify((x^{**2+x^{**3}})/x^{**2}) # упрощение выражения
print limit((1+x)**(1/x), x, 0) # вычисление предела
print solve(x^{**}2-16, x)
                                   # решение уравнения х^2=16
```
Также доступны другие символьные вычисления: разложение в ряд Тейлора, линейная алгебра (операции с матрицами и векторами), решение некоторых дифференциальных уравнений и т.д.

#### Удаление не используемых данных.

Python имеет автоматический сборщик мусора. Это означает, что нет необходимости удалять переменные (или объекты), которые больше не используются. Python заботится об этом сам. Это отличает его от, например, Matlab, где иногда требуется явно удалять переменные.

#### Совет.

Если выражение в программе слишком длинное, его можно продолжить на следующей строке вставкой обратной косой черты перед переходом на новую строку. Однако, не должно быть пробелов после обратной косой черты.

# <span id="page-21-0"></span>2. Основные инструкции

### <span id="page-21-1"></span>2.1. Инструкция if, двоеточие и отступы

Рассмотрим следующий пример, являющийся ядром так называемого алгоритма блуждания, используемого во многих приложениях, например, в производство новых материалов и при изучения мозга. Действие заключается в случайном движении на север (N), юг (S), запад (W) или восток (E) с одинаковой вероятностью.

Нам нужно выбрать случайным образом одно из четырех чисел, чтобы задать направление движения. Таким образом, мы выбираем число, выполняем соответствующее движение, и повторяем этот процесс много раз. Итоговый путь является типичной реализацией диффузии молекулы.

<span id="page-22-0"></span>Для реализации этого процесса мы сгенерируем случайное число из интервала  $[0, 1)$ . Будем считать, что  $[0, 0.25)$  соответствует N, [0.25, 0.5) – Е, [0.5, 0.75) – S и [0.75, 1) – W. Пусть х, у – координаты точки на плоскости, а d — длина перемещения. Мы должны сначала проверить принадлежность г соответсвующему отрезку и выполнить действие. Когда ответ на вопрос если положительный (true), мы выполняем действие. Если ответ отрицательный (false), мы обрабатываем вопрос иначе если и т.д. Последний тест может обрабатываться как иначе, так как уже обработаны все варианты.

Код на Python для такой проверки выглядит следующим обра-30M

```
# -*- coding: utf-8 -*-
import random
x = 0.0; y = 0.0; d = 0.1r = random.random()if 0 \le r \le 0.25:
   # перемещаемся на север
   v = v + delif 0.25 \le r \le 0.5:
   # перемещаемся на восток
   x = x + delif 0.5 \le r \le 0.75:
   # перемещаемся на юг
   y = y - delse:
   # перемещаемся на запад
   x = x - d
```
print x, y

Python предоставляет зарезервированные слова if, elif (сокращенно от else if) и else. Эти инструкции работают по следующим правилам:

- Инструкция работает следующим образом if условие:, elif условие:, else:, здесь условие - булевское выражение возвращающее значение True или False.
- Если условие равно True, следующий блок выражений с отступами и остальные if, elif и else пропускаются.
- Если условие равно False программа переходит к следующему if, elif или else.

<span id="page-23-3"></span>Как видим здесь используются булевские выражения, которые могут использовать следующие логические операторы: ==,  $!=, <, <=, > H> =.$ 

## <span id="page-23-0"></span>2.2. Функции

Функции широко используются в программировании и являются одним из основных понятий, которые необходимо освоить. В простейшем случае понятие функция в программе очень близко к понятию математической функции: некоторое входное число  $x$ преобразуется в некоторое выходное число. Один из примеров  $\phi$ ункция  $\arctg x$ , которой в Python соответствует функция atan(x). Функции в Python могут иметь ряд входных параметров и возвращать одно или несколько значений или ничего не возвращать. Цель использования функций состоит из двух частей:

- группировать строки кода, которые естественным образом связаны друг с другом и/или
- параметризовать набор выражений таких, которые можно написать только один раз, а затем использовать с разными параметрами

Приведем примеры использования функций в разных ситуациях. Мы можем, например, модифицировать сценарий ball.py<sup>14</sup> из раздела (1.1), добавив функцию, как сделано в сценарии ball func.py<sup>15</sup>:

```
# -*- coding: utf-8 -*-
# Программа для вычисления положения мяча при вертикальном движении
# с использованием функции
def y(t):# Начальная скорость
    v0 = 5" начальная скорость<br># Ускорение свободного падения
    g = 9.81return v0*t - 0.5*g*t**2t = 0.6# Время
print y(t)t = 0.9print y(t)
```
При выполнении этого сценария Python интерпретирует код от строки с ключевым словом def до строки с ключевым словом return (обратите внимание на двоеточие и отступы) как определение функции с именем у. Выражение, содержащее ключевое

<span id="page-23-1"></span> $^{14}$ src-python/ball.py

<span id="page-23-2"></span> $^{15}$ src-python/ball\_func.py

слово return интерпретируется Python следующим образом: сначала выполняется вычисление, затем возвращается его результат, в том месте где функция будет вызвана. Функция зависит от t, т.е. от одной переменной (мы будем говорить, что функция принимает один аргумент или входной параметр), значение которой должно быть задано при вызове функции.

Что на самом деле происходит, когда интерпретатором Python встречается такой код? Строка с ключевым словом def сообщает интерпретатору, что здесь определяется функция с именем у, которая имеет один входной параметр t.

Если функция содержит инструкции if-elif-else, каждый из блока может возвращать значение с помощью return:

```
def check_sign(x):
    if x > 0:
      return u'x --- положительное число'
    elif x < 0:
       return u'x --- отрицательное число'
    else:
       return u'x равно нулю'
```
В этой ситуации только один блок будет выполнен при вызове функции check sign.

У функции могут отсутствовать аргументы, или быть много аргументов, которые просто перечисляются в круглых скобках, и разделены запятыми. Проиллюстрируем это на примере. Модифицируем пример с подбрасыванием мяча следующим образом. Предположим, что мы бросаем мяч не вертикально вверх, а под углом. В этом случае требуется две координаты для описания позиции мяча в каждый момент времени. Согласно закону Ньютона (сопротивлением воздуха пренебрегаем) вертикальная координата описывается формулой  $y(t) = v_{0y}t - 0.5gt^2$ , а горизонтальная координата —  $x(t) = v_{0x}t$ . Теперь можно включить оба эти выражения в новую версию сценария, который выводит позицию мяча для заданного момента времени. Допустим, мы хотим вычислить эти значения для двух моментов времени  $t = 0.6$  с и  $t = 0.9$  с. Мы можем задать значения компонент начальной скорости  $v_{0x}$  и  $v_{0y}$ . Сценарий может выглядеть следующим образом ball2d.py<sup>16</sup>

```
def y(v0y, t):g = 9.81return v0y*t - 0.5*g*t**2def x(v0x, t):return v0x*t
```
<span id="page-24-0"></span> $^{16}$ src-python/ball2d.py

```
initial\_velocity_x = 2.0initial\_velocity_y = 5.0time = 0.6print x(initial_velocity_x, time), y(initial_velocity_x, time)
time = 0.9print x(initial_velocity_x, time), y(initial_velocity_x, time)
```
В результате мы вычисляем и печатаем две координаты положения мяча для каждого из двух моментов времени. Отметим, что функции имеют два аргумента. Запуск сценария даст следующий вывод:

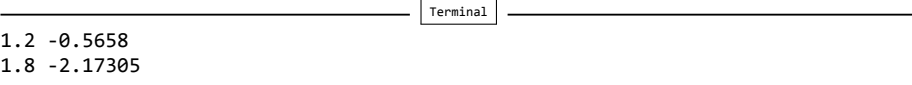

Функция может не иметь возвращаемого значения (в этом случае инструкция return опускается), а также возвращать более одного значения. Например, две функции, которые мы только что определили, можно заменить одной

```
def xy(v0x, v0y, t):
    g = 9.81return v0x*t, v0y*t - 0.5*g*t**2
```
При этом возвращаемые значения разделяются запятой. При вызове функции аргументы должны следовать в том же порядке, как и в определении. Теперь мы можем напечатать результат следующим образом:

```
print xy(initial_velocity_x, initial_velocity_y, time)
```
Два возвращаемых значения могут быть присвоены двум переменным, например, так

x, y = xy(initial\_velocity\_x, initial\_velocity\_y, time)

Теперь переменные х и у могут использоваться в коде.

Существует возможность варьировать число входных и выходных параметров (используя \*args и \*\*kwargs конструкции для аргументов). Однако, мы не будем рассматривать этот вариант.

Переменные, которые определены внутри функции (например, g в ху), являются локальными переменными. Это означает, что

<span id="page-26-0"></span>они видимы только внутри функции. Поэтому, если мы случайно попытаемся использовать переменную g вне функции, мы получим сообщение об ошибке. Переменная time определена вне функции и поэтому является глобальной переменной. Она видима как вне, так и внутри функции (ий). Если мы определим одну глобальную и одну локальную переменные с одним и тем же именем, то внутри функции будет видима только локальная переменная, при этом глобальная переменная не изменяется при изменении локальной переменной с тем же именем.

Аргументы перечисленные в заголовке определения функции, как правило, являются локальными переменными. Если нужно изменить значение глобальной переменной внутри функции, следует определить переменную внутри функции как глобальную, т.е., если глобальная переменная имеет имя х, то нам нужно написать global х внутри определения функции, прежде чем изменять её значение. После выполнения функции, х будет иметь измененное значение. Следует стараться определять переменные там, где они необходимы.

Еще один полезный способ управления параметрами в Python заключается в использовании именованных аргументов. Этот подход позволяет задавать аргументам значения по умолчанию и дает больше свободы в вызове функций, так как порядок и количество аргументов может варьироваться.

Проиллюстрируем использование именованных аргументов на примере функции, аналогичной ху. Определим функцию ху named следующим образом:

```
# - * - 4th Startdef xy_named(t, v0x = 0, v0y = 0):g = 9.81return v0x*t, v0y*t - 0.5*g*t**2
```
Здесь t — обычный или позиционный аргумент, тогда как v0x и v0y - именованные аргументы. В общем случае, может быть несколько позиционных и несколько именованных аргументов. но позиционные аргументы всегда должны следовать перед именованными в определении функции. Именованные аргументы имеют значение по умолчанию, в нашем примере vx0 и v0у по умолчанию равны нулю. В сценарии функция ху\_named может быть вызвана разными способами. Например,

```
print xy named(0.6)
```
выполнит вычисления с t = 0.6 и значениями, заданными по умолчанию (в нашем случае 0) для v0х и v0у. Два возвращаемых функцией ху\_named значения будут выведены на экран. Если мы хотим

<span id="page-27-1"></span>использовать другое значение для переменной v0y, мы можем, например, написать

```
print xy_named(0.6, v0y=4.0)
```
т.е. выполнить функцию ху named  $c$  t = 0.6, v0x = 0 (значение по умолчанию) и v0у = 4.0. В случае, когда есть несколько позиционных аргументов, они должны следовать в том порядке, в котором перечислены в определении функции, если мы не задаем явно имя переменной в вызове функции. Используя явное задание имени переменной в вызове функции, мы можем использовать любой порядок аргументов функции. Например, мы можем вызвать функцию ху named следующим образом:

```
print xy_named(v0y=4.0, v0x = 1.0, t = 0.6)
```
При использовании любого языка программирования существует хорошая традиция включать небольшое пояснение о том, что делает функция, если это не очевидно. Такое пояснение называется строкой документации (doc string), которую в Python следует помещать в начале функции. Это пояснение предназначено для программистов, которые желают понять код, так что следует описать цель данного кода и, возможно, описать аргументы и возвращаемые значения. Например, мы можем написать

```
# -*- 5th Start
def xy_named(t, v0x = 0, v0y = 0):<sup>ини</sup>Вычисляются координаты x и y положения мяча в момент времени t <sup>иние</sup>
    g = 9.81return v0x*t, v0y*t - 0.5*g*t**2
```
Следует отметить, что функция может быть вызвана из других функций, а также входными параметрами функции могут быть не только числа. Любые объекты могут быть аргументами функции, например, строковые переменные или функции.

Функции прямо передаются как аргументы других функций, что проиллю стрировано в сценарии functions as  $\arg s.$  py<sup>17</sup>

```
# -*- coding: utf-8 -*-
def sumxy(x, y):
   return x + y
```
<span id="page-27-0"></span> $17$  src-python/functions\_as\_args.py

```
def prod_xy(x, y):
    return x*y
def treat_xy(f, x, y):
   return f(x,y)x = 2; y = 3print treat_xy(sum_xy, x, y)
print treat_xy(prod_xy, x, y)
```
При запуске этот сценарий сначала выведет на экран сумму х и у, а затем произведение. Видно, что treat ху принимает имя функции в качестве первого аргумента. Внутри treat ху это имя используется для вызова соответствующей функции.

Функция также может быть определена внутри другой функции. В этом случае она становится локальной или вложенной функцией, видимой только функцией, внутри которой она определена. Функции определенные в главном сценарии называются глобальными функциями. Вложенная функция имеет полный доступ ко всем переменным родительской функции, т.е. функции, внутри которой она определена.

Короткие функции могут определяться компактно с помощью лямбда функций:

 $f =$  lambda x, y: x + 2\*y

эквивалентно

def  $f(x, y)$ : return  $x + 2*y$ 

Синтаксис состоит из ключевого слова lambda и следующих за ним набора аргументов, двоеточия и некоторого выражения, дающим в результате объект, возвращаемый функцией. Лямбда функции особенно удобно использовать в качестве аргументов функций:

print treat\_xy(lambda x, y:  $x*y$ , x, y)

#### Издержки при вызове функций.

Вызов функций имеет недостаток, заключающийся в замедлении выполнения программы. Как правило, разбиение программы на функции считается хорошим тоном, но в частях, <span id="page-29-1"></span>содержащий очень интенсивные вычисления, например, внутри длинных циклов, нужно находить баланс между удобством вызова функции и вычислительной эффективностью, избегающей вызовы функций. Можно предложить правило, когда разрабатывается программа, содержащая много функций, а затем на стадии оптимизации, когда все вычисления корректны, удалять вызовы функций, которые замедляют выполнение кода.

Ниже приведен небольшой пример в оболочке IPython, где вычисляется процессорное время при выполнение вычислений с массивами при использовании и без использования вспомогательной функции

```
In [1]: import numpy as np
In [2]: a = np \cdot zeros(1000000)In [3]: def add(a, b):
   \mathcal{L} \mathcal{L} \mathcal{L} \mathcal{L} .
             return a+b
   1111In [4]: %timeit for i in range (len(a)): a[i] = add(i, i+1)
   10 loops, best of 3: 150 ms per loop
In [5]: %timeit for i in range (len(a)): a[i] = i + i+110 loops, best of 3: 93.2 ms per loop
```
## <span id="page-29-0"></span>2.3. Циклы

Многие вычисления являются повторяющимися и, естественно, языки программирования имеют некоторые циклические конструкции. В этом разделе мы рассмотрим такие конструкции языка Python.

**Цикл for.** Начнем с инструкции for. Предположим, мы хотим вычислить квадраты чисел от 3 до 7. Это можно сделать с помощью следующей инструкции:

for i in  $[3, 4, 5, 6, 7]$ :  $print i**2$ 

#### Предупреждение.

Обратите внимание на двоеточие и отступ!

Что происходит, когда интерпретатор Python обрабатывает данный код? Во первых ключевое слово for сообщает интерпретатору, что будет выполняться цикл. Python затем придерживается правил, определенных для таких конструкций, и понимает, что (в представленном примере) цикл должен быть выполнен 5 раз (т.е., следует выполнить 5 итераций), при этом переменная і принимает последовательно значения 3, 4, 5, 6, 7. Во время каждой итерации выполняется выражение внутри цикла (т.е. print i\*\*2). После каждой итерации, значение і автоматически изменяется. При достижении последнего значения, выполняется последняя итерация и цикл завершается. При выполнении сценарий выведет последовательно 9, 16, 25, 36 и 49. Переменная і часто называется счетчик цикла, а выбор имени этой переменной (здесь і) остается за программистом.

Отметим, что внутри цикла может быть несколько выражений, которые будут выполнятся с одним и тем же значением і.

В языке Python целые значения, определяемые для счетчика цикла, часто получаются с помощью встроенной функции range. Функция гапде может быть вызвана разными способами, которые явно или неявно задают начальное, конечное значения и шаг изменения счетчика цикла. В общем случае, вызов выглядит следующим образом:

```
range(start, stop, step)
```
Такой вызов генерирует массив целых чисел от (включая) start до (не включая!) stop с шагом step, т.е. stop-1 — последнее целое значение. С использованием функции range предыдущий пример будет выглядеть так:

```
for i in range(3, 8, 1):
    print i^{**}2
```
По умолчанию, если функция range вызывается с двумя параметрами, они будут приняты в качестве start и stop, при этом step=1. Если задан только один аргумент, он используется в качестве stop. При этом шаг по умолчанию равен 1, а значение start равно 0. Таким образом, следующий вызов

 $range(6)$ 

<span id="page-31-2"></span>вернет целые числа 0, 1, 2, 3, 4, 5.

Отметим, что можно сгенерировать убывающую последовательность целых чисел, задав start > stop и отрицательный шаг.

Модифициурем сценарий ball plot.py<sup>18</sup> из раздела 1.3 для иллюстрации использования цикла for. В том примере мы вычисляли высоту мяча в каждую миллисекунду первой секунды его полета и строили график зависимости высоты от времени.

Предположим, мы хотим найти максимальную высоту в течение этого времени. Один из вариантов реализации этого может быть следующим: вычисляем все тысяча значений высоты, сохраняем их в массив, а затем пробегаем весь массив, чтобы найти максимальное значение. Сценарий (max height.py<sup>19</sup>) может выглядеть так:

```
# -*- coding: utf-8 -*-
import numpy as np
import matplotlib.pyplot as plt
v0 = 5.0g = 9.81t = npulinspace(0, 1, 1000)
y = v0*t - 0.5*g*t**2max\_height = y[0]for i in range(1, 1000):
    if y[i] > max\_height:
        max\_height = y[i]print и'Максимальная достигнутая высота равна %f м' % (max_height)
plt.plot(t, y)
plt.xlabel(u'BpemA (c)')plt.ylabel(u'Высота (м)')
plt.show()
```
Запуск программы даст

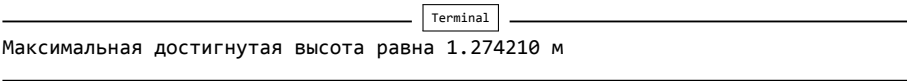

что хорошо согласуется с построенным графиком.

Иногда используются вложенные циклы, например в линейной алгебре. Скажем, нам нужно найти максимум среди элементов матрицы А размера  $4 \times 4$ . Фрагмент кода может выглядеть так:

<span id="page-31-0"></span> $^{18}$ src-python/ball\_plot.py

<span id="page-31-1"></span> $19$ src-python/max\_height.py

```
max_number = A[0][0]
```

```
for i in range(4):
    for j in range(4):
       if A[i][j] > max_number:
        max_number = A[i][j]
```
Следует отметить, что имя счетчика для каждого цикла из вложенных должно быть единственным. Кроме того, каждый вложенный цикл может содержать несколько строк кода как до, так и после следующего внутреннего цикла.

Векторизованные вычисления, которые мы использовали в ball plot.py<sup>20</sup> из раздела 1.3 могли быть заменены обходом массива t и выполнением вычислений высоты по заданной формуле для каждого элемента t. Однако, следует знать, что векторизованные вычисления выполняются гораздо быстрее.

Цикл while. В языке Python имеется еще одна стандартная циклическая конструкция - цикл while. Для иллюстрации использования этого цикла рассмотрим другую модификацию сценария ball plot.py<sup>21</sup> из раздела. Теперь мы изменим его так, чтобы сценарий находил время полета мяча. Предположим, что мы подбросили мяч с немного меньшей начальной скоростью 4.5 м/с. Так как мы все еще будем рассматривать первую секунду полета, то высота в конце этого интервала будет отрицательной. Это означает, что мяч упал ниже своего начального положения. В нашем массиве у мы будем иметь ряд отрицательных значений, которые расположены в конце массива. В сценарии ball time.py<sup>22</sup> находится момент времени, когда значение высоты становится отрицательным, т.е., когда мяч пересекается прямую  $y = 0$ . Сценарий может быть следующим:

```
# -*- coding: utf-8 -*-
import numpy as np
v0 = 4.5g = 9.81t = npuinspace(0, 1, 1000)
y = v0*t - 0.5*g*t**2i = \emptysetwhile y[i] > = \emptyset:
    i \div 1
```
<span id="page-32-0"></span> $^{20}$ src-python/ball\_plot.py

<span id="page-32-1"></span> $^{21}$ src-python/ball\_plot.py

<span id="page-32-2"></span> $^{22}$ src-python/ball\_time.py

<span id="page-33-1"></span>print  $u'y = 0$  в момент времени ', 0.5\*(t[i-1] + t[i])

## import matplotlib.pyplot as plt

 $plt.plot(t, y)$ plt.xlabel(u'Bpems (c)') plt.ylabel(u'Высота (м)') plt.show()

При выполнении сценария получим

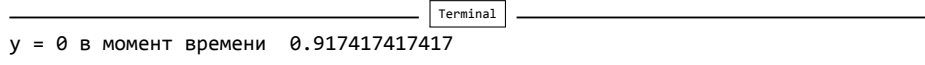

В приведенном примере цикл while выполняется до тех пор, пока булевское выражение y[i] > 0 возвращает значение True. Отметим, что в этом случае счетчик цикла і введен и инициализирован (i = 0) до начала выполнения цикла и обновляется (i += 1) внутри цикла. Таким образом, для каждой итерации і явно увеличивается на 1.

В отличие от цикла for, программист не должен определять количество итераций при использовании цикла while. Он просто выполняется пока булевское выражение не вернет значение False. Таким образом, в этом случае счетчик цикла не обязателен. Кроме того, если в цикле while используется счетчик, то он не увеличивается автоматически, это нужно делать явно. Конечно, как и в цикле for и в инструкции if может быть несколько строк кода в теле цикла while. Любой цикл for может быть реализован с помощью while, но циклы while являются более общими и не все из них можно реализовать с помощью for.

Следует быть осторожным с так называемыми бесконечными циклами. Могут возникнуть (непреднамеренно) случаи, когда тест в инструкции while никогда не вернет значение False, и сценарий не сможет выйти из цикла. Если вы случайно зациклите сценарий то можно нажать комбинацию клавиш Ctrl-C, чтобы остановить работу сценария.

### <span id="page-33-0"></span>2.4. Списки и кортежи

Списки. Как мы видели ранее набор чисел может хранится в массивах, которые мы можем обрабатывать целиком и поэлементно. В языке Python существует другой способ объединения данных, которые могут широко использоваться, как минимум не в вычислительных процедурах. К таким конструкциям относятся списки.

Списки очень похожи на массивы, но есть плюсы и минусы, которые стоит рассмотреть. Например, количество элементов списка может меняться, в то время как массивы имеют фиксированную длину, которую необходимо знать в момент выделения памяти. Элементы списка могут быть разных типов, в то время как элементы массива должны быть одного и того же типа. В общем случае, списки предоставляют большую гибкость, чем массивы. С другой стороны, массивы дают большую скорость вычислений, чем списки, что делает выбор массивов предпочтительным, если нет необходимости в гибкости, предоставляемой списками. Массивы также требуют меньше памяти и существует большое число готовых программ для различных математических вычислений. Векторизованные вычисления требуют использования массивов.

Функция range на самом деле возвращает список. К элементу списка можно обращаться как к элементу массива x[i]. Как и для массивов индексы элементов списка пробегают значения от 0 до n-1, если n — количество элементов списка. Можно преобразовать список в массив следующим образом: x = array(L).

Список можно создать, например, так:

 $x = ['hello', 3, 3.15, 4]$ 

В этом случае, x[0] содержит строку hello, x[1] содержит целое число 3, x[2] содержит действительное (float) число 3.15 и т.д. Мы можем добавлять и удалять элементы массива, как показано в следующем примере

```
x = ['hello', 3, 3.15, 4]x.insert(0, -2) # x cmano6umcs [-2, 'hello', 3, 3.15, 4]<br>del x[3] # x cmano6umcs [-2, 'hello', 3, 4]
                       # x становится [-2, 'hello', 3, 4, 3.15]
x.append(3.15)
```
Метод append добавляет элемент в конец списка. Если необходимо, можно создать пустой список х = [] а потом в цикле добавлять элементы к списку. Чтобы узнать длину списка, можно воспользоваться функцией len(x). Эта функция полезна, когда нам нужно обойти список по индексам, так как функция range(len(x)) возвращает все допустимые индексы.

Ранее мы видели обходить все элементы массива с помощью цикла for. Если нам нужно пробежать все элементы списка, мы можем сделать это, как показано в следующем примере:

```
x = ['hello', 3, 3.15, 4]for e in x:
   print 'Элемент х: ', е
print 'Это были все элементы списка х'
```
<span id="page-35-1"></span>Как видно мы пробегаем элементы массива без использования индексов. Следует понимать, что, когда мы так используем цикл, мы не можем изменять значения элемента списка х, изменяя е. Это означает, что, запись е += 2 ничего не изменит в списке х, так как е используется только для чтения элементов списка.

В языке Python существует специальная конструкция, позволяющая пробежать все элементы списка, выполнить операцию с каждым элементом и сохранить новые элементы в другой список. Назовем эту конструкцию охват списка и проиллю стрируем примером:

```
List1 = [1, 2, 3, 4]List2 = [e * 10 for e in List1]
```
Этот фрагмент кода создает новый список List2, содержащий элементы 10, 20, 30 и 40. Выражение в квадратных скобках for e in List1 означает, что будет последовательно пробегать все элементы списка List1, и для каждого е будет создан новый элемент списка List2 со значением е\*10. В более общем случае:

```
List2 = [E(e) for e in List1]
```
где  $E(e)$  означает любое выражение содержащее е.

В некоторых случаях требуется одновременно пробегать 2 или более списков. Python имеет удобную для этих целей функцию zip. Пример использования функции zip будет дан ниже в сценарии file handle.py<sup>23</sup>.

Кортежи. Также кратко упомянем кортежи, конструкции очень похожие на списки. Основное их отличие заключается в том, что кортежи не могут быть изменены. Новичкам может показаться странным, что такие "константные списки" могут быть даже предпочтительнее списков. Однако, свойство постоянности - хорошая мера предосторожности от непреднамеренных изменений. Кроме того, в Python доступ к данным в кортежах быстрее, чем в списках, что способствует более быстрому коду. На основе примера, который был дан выше, мы можем создать кортеж и вывести на экран его содержимое:

```
x = ('hello', 3, 3.15, 4)for e in x:
   print 'Элемент х: ', е
print 'Это были все элементы списка х'
```
<span id="page-35-0"></span> $^{23}$ src-python/file\_handle.py

Попытка использовать insert или append к кортежу выдаст сообщение об ошибке, гласящую что объект типа кортеж не имеет таких атрибутов.

# <span id="page-36-0"></span>2.5. Чтение из файлов и запись в файлы

Входные данные для программы часто можно получить из файла, а результаты вычислений часто нужно записывать в файл. Чтобы проиллюстрировать простейшую работу с файлами, рассмотрим пример, где читаются кооридинаты  $x$  и  $y$  из файла, содержащего две колонки, применяется функция  $f$  к  $y$ , и записывается результат в новый файл с двумя колонками. Будем считать, что первая строка файла с данными — это заголовок файла, который будем пропускать:

# координат х и у  $1.0 3.0$  $2.0$  3.9  $3.0 5.3$  $4.0 6.0$ 

Соответствующий сценарий на Python дан в файле file handle.py<sup>24</sup>

```
# -*- coding: utf-8 -*-
filename = 'data.txt'infile = open(filename, 'r') # omxpbimue \phi aŭna \partial n a чтения
line = infile.readline()# чтение первой строки
# Чтение х и у из файла и сохранение их в списки
x = []; y = []for line in infile:
    words = line.split()# разбиение строки на слова
   x.append(float(words[0]))
    y.append(flast(words[1]))infile.close()
# Преобразование координаты у
from math import log
def f(y):return log(y)for i in range(len(y)):
   y[i] = f(y[i])# Запись х и у в файл из двух колонок
filename = \prime tmp.txt'
outfile = open(filename, 'w')# открытие файла для записи
```
<span id="page-36-1"></span> $^{24}$ src-python/file\_handle.py

```
outfile.write('# координаты х и у\n')
for xi, yi in zip(x, y):
   outfile.write('%10.5f %10.5f\n' % (xi, yi))
outfile.close()
```
Такие файлы, содержащие строку комментариев и колонки чисел, достаточно часто используются при научных вычислениях. Поэтому в питру реализован функционал облегчающий чтение и запись в такие файлы. Ниже представлен пример, реализующий ту же функциональность, что и предыдущий, с использованием функций loadtxt и savetxt из numpy file handle np.py<sup>25</sup>:

```
# -*- coding: utf-8 -*-
filename = 'data.txt'import numpy as np
data = np.loadtxt(filename, comments="x = data[:, 0]y = data[:, 1]data[:, 1] = np.log(y)filename = 'tmp.txt'outfile = open(filename, 'w')outfile.write('# координаты х и у\n')
np.savetxt(outfile, data, fmt='%10.5f')
```
<span id="page-37-0"></span> $\frac{25}{125}$ src-python/file\_handle\_np.py

# <span id="page-38-0"></span>**Предметный указатель**

def, [24](#page-23-3) doc string, [27](#page-26-0) elif, [22](#page-21-2) else, [22](#page-21-2) if, [22](#page-21-2) range, [30](#page-29-1) return, [24](#page-23-3) Аргумент именованный, [26](#page-25-0) позиционный, [27](#page-26-0) Векторизация, [8](#page-7-0) Комментарии, [2](#page-1-2) Кортеж, [36](#page-35-1) Массив срез, [16](#page-15-1) Массивы, [15](#page-14-0) Модуль, [5](#page-4-1) Объект, [11](#page-10-0) Оператор возведения в степень, [3](#page-2-2) вычитания, [3](#page-2-2) деления, [3](#page-2-2) прсваивания, [2](#page-1-2) сложения, [3](#page-2-2) умножения, [3](#page-2-2) Операторы логические, [23](#page-22-0) Переменная, [11](#page-10-0) глобальная, [26](#page-25-0) локальная, [26](#page-25-0) Преобразование типов, [11](#page-10-0) автоматическое, [12](#page-11-0) Список, [34](#page-33-1) Строка документации, [27](#page-26-0) Тип, [11](#page-10-0) Функция, [5](#page-4-1) lambda, [28](#page-27-1) вложенная, [28](#page-27-1) вызов, [5](#page-4-1) глобальная, [28](#page-27-1) Цикл

локальная, [28](#page-27-1) лямбда функция, [28](#page-27-1) праметры, [5](#page-4-1) родительская, [28](#page-27-1) Цикл for, [30](#page-29-1) while, [32](#page-31-2) вложенный, [32](#page-31-2)